# 支付宝小程序商家 B 站操作 sop

商家 B 站网址: b.alipay.com,登陆账号为申请小程序的支付宝账号

#### 第一步: 登陆 B 站-运营中心-小程序-找到需要备案的小程序

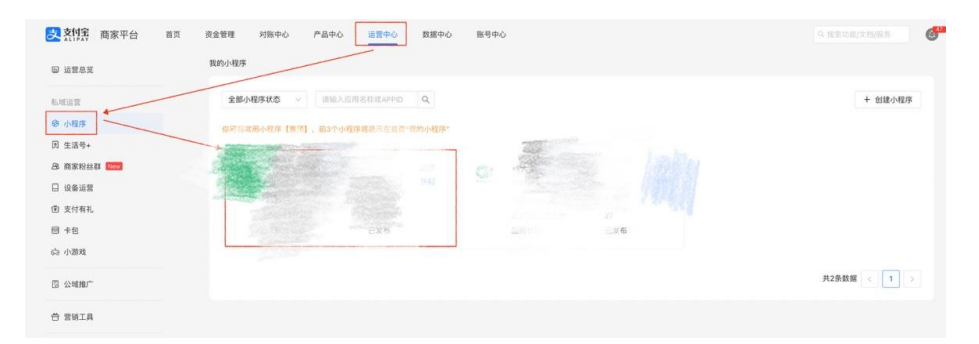

#### 第二步:小程序信息-基础设置-小程序备案

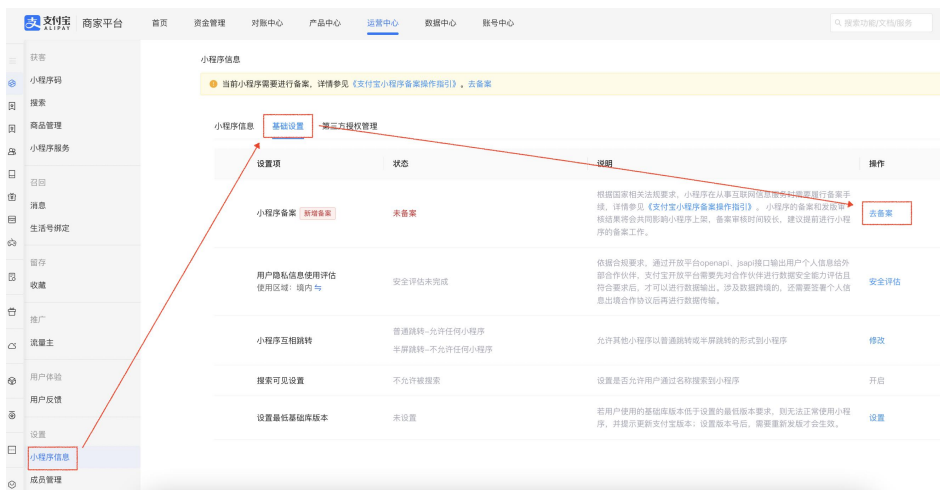

#### 第三步:填写营业执照主体信息

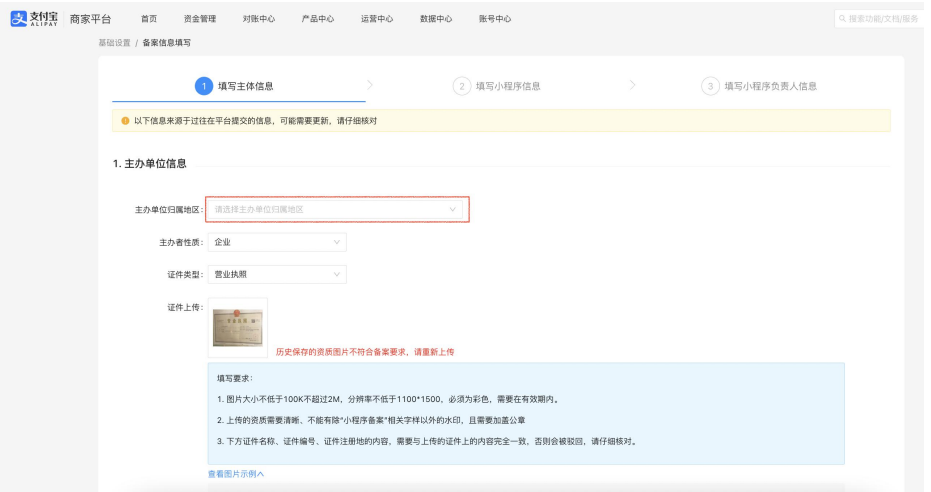

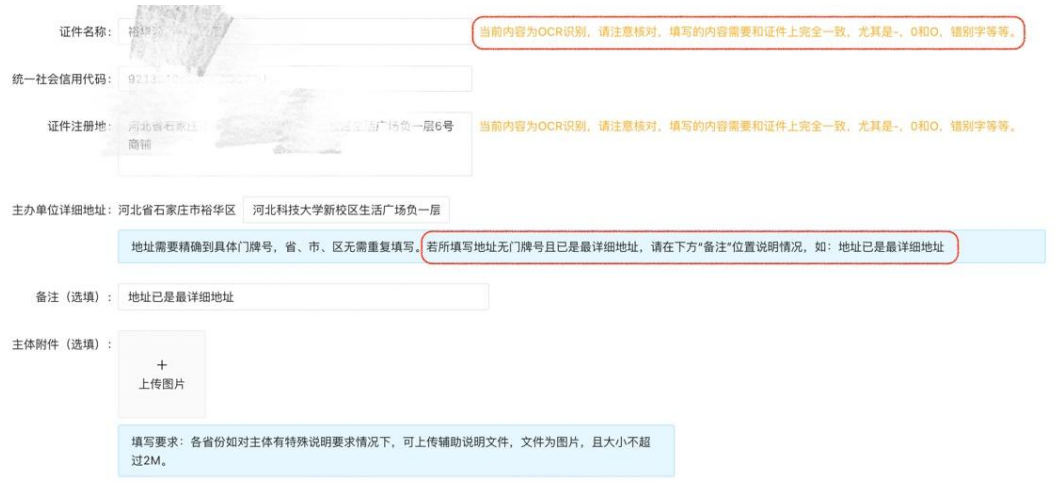

#### 第四步:填写法人身份证信息

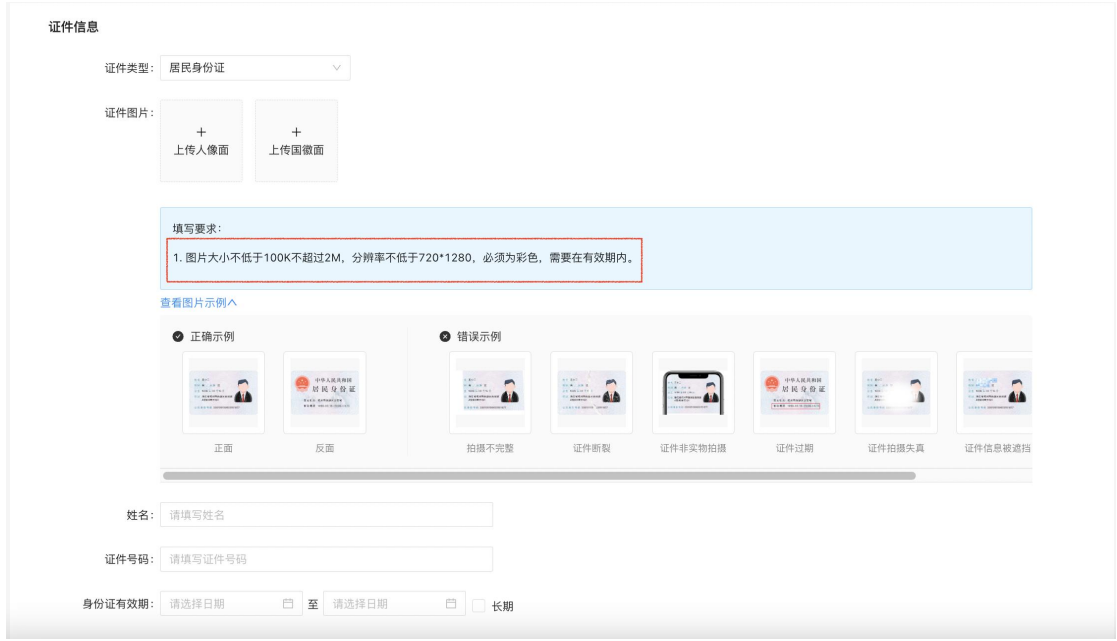

#### 第五步:填写联系人信息

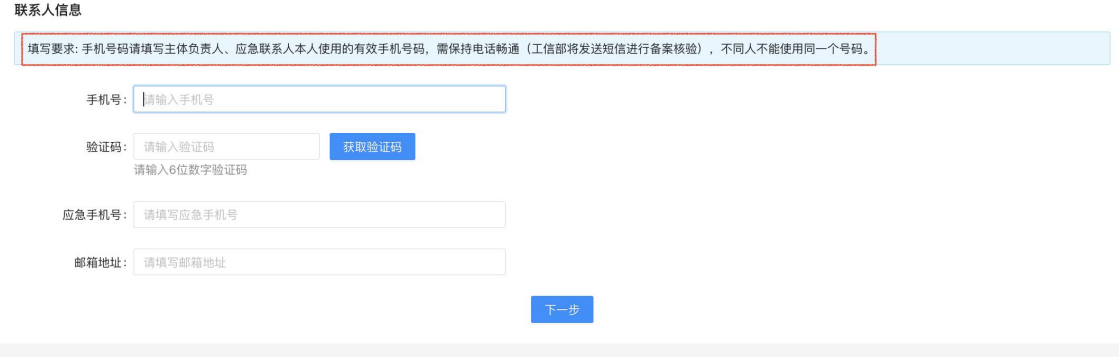

#### 第六步:填写小程序基础信息

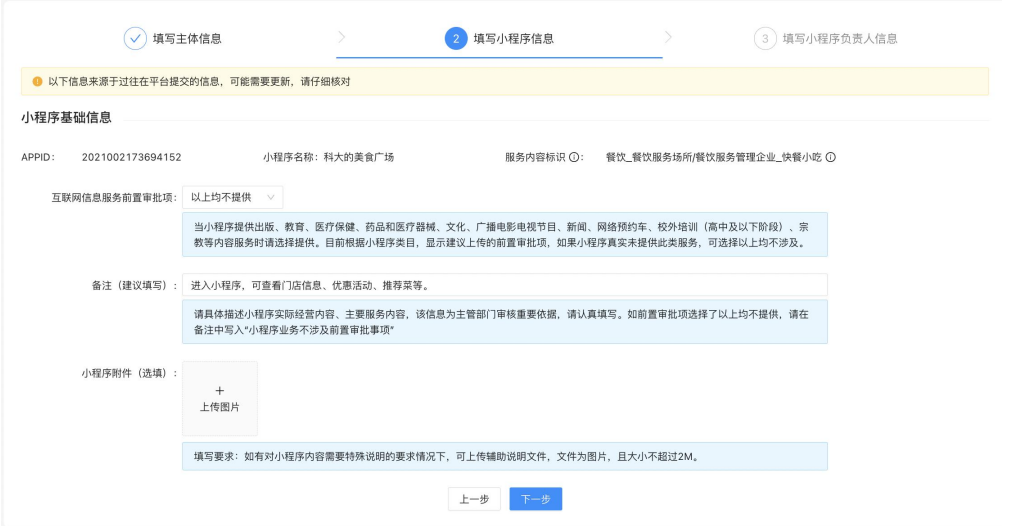

### 第七步: 法人个人支付宝扫码刷脸核验

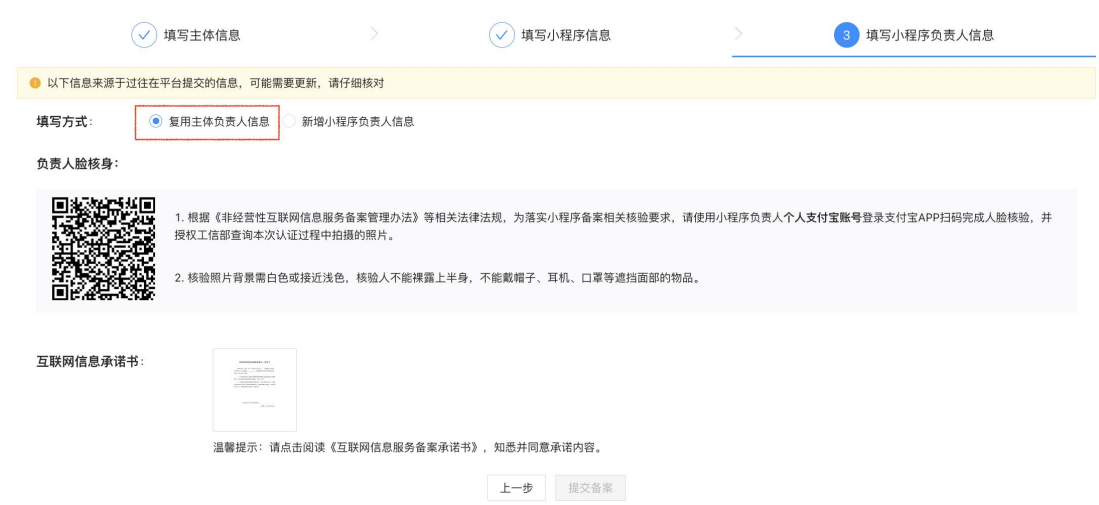

## 第八步:提交成功,等待平台初审结果(1 个工作日内)

![](_page_2_Picture_20.jpeg)

### 第九步:工信部短信核验:<https://beian.miit.gov.cn>

商家主体负责人/小程序负责人需 24 小时内登[录工信部备案官网首页](https://beian.miit.gov.cn)并完成短信核验,逾期未操作将导致备案失败

![](_page_3_Picture_24.jpeg)

第十步:等待省市监管审核(1-20 工作日)